# **MCPS Software Use at Home Rights and Conditions**

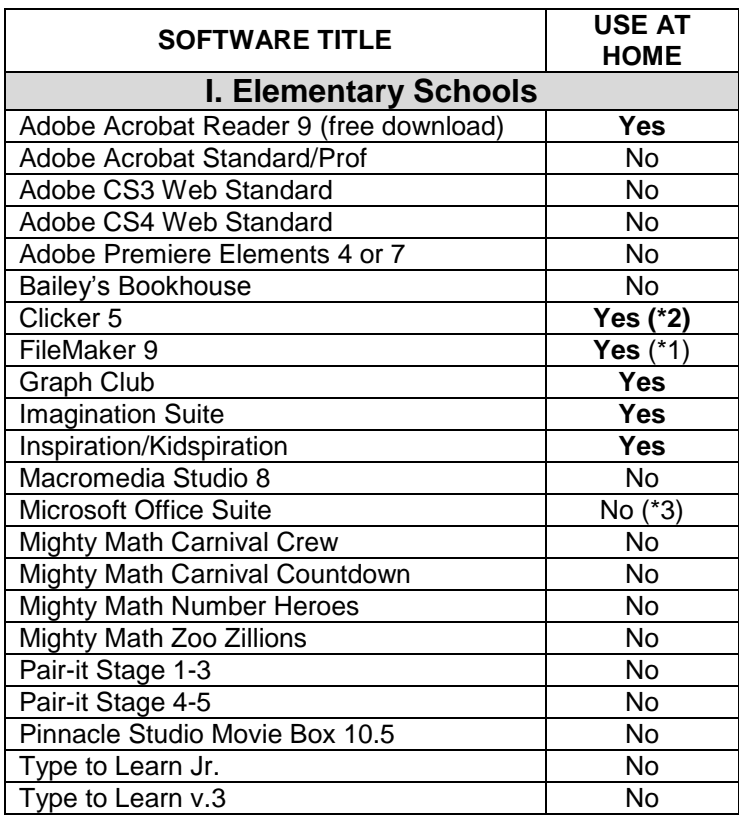

#### **CONDITIONS:**

- (\*1) With Conditions Staff may use FileMaker at home if the staff member is the Primary User where FileMaker is installed.
- (\*2) Take home rights are limited to the number of licenses, which is 60 in middle schools.
- (\*3) To purchase Microsoft Office software at an MCPS employee price, go to [http://www.montgomeryschoolsmd.org/](http://www.montgomeryschoolsmd.org/departments/techproducts/emppurchase/) [departments/techproducts/emppurchase/.](http://www.montgomeryschoolsmd.org/departments/techproducts/emppurchase/) Click on Microsoft Select.
- (\*4) Number of Take Home licenses corresponds to the number of licenses held by the school (generally 1 license per math teacher; check with your ITSS for additional licensing information.)

**Note**: If your school does not have a software title, you are not eligible to use it at home. If you have any questions about the school software, please contact your Technology Consultant at 240-314-2250 or your local Information Technology System Specialist (ITSS).

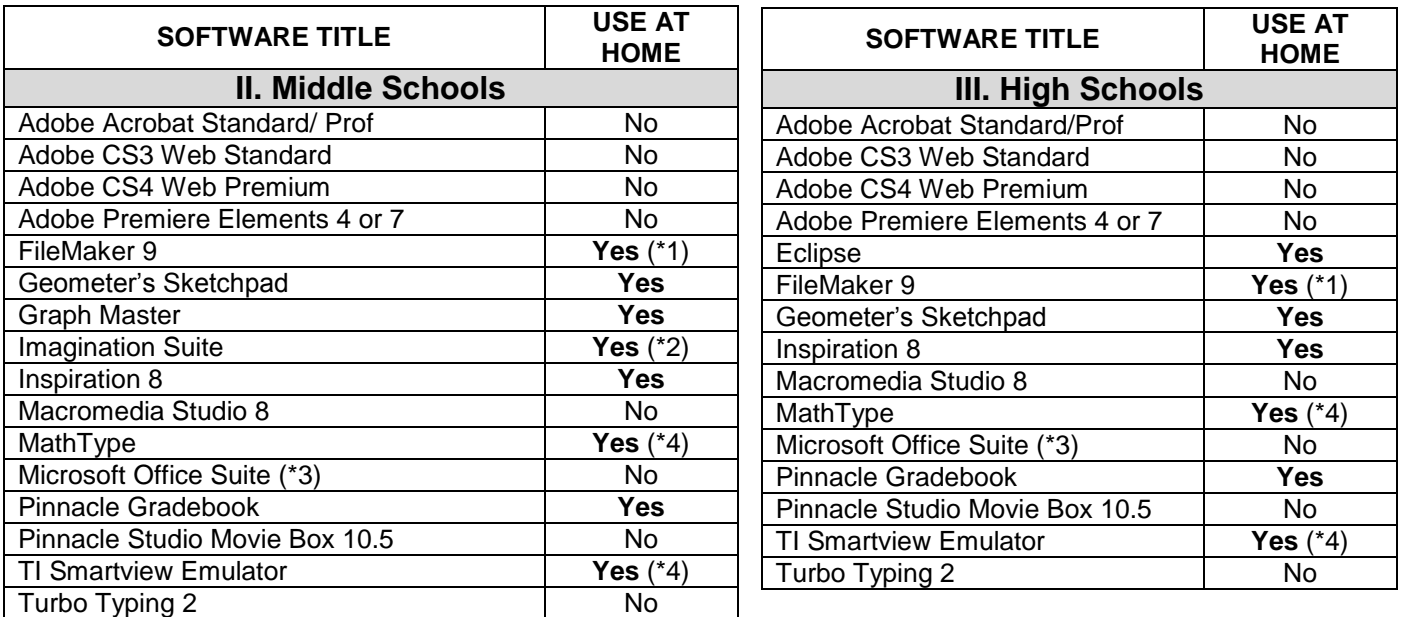

# **MCPS Software Use at Home Rights and Conditions**

**How to Obtain Loading CDs for Software with Use at Home Rights** 

# **Clicker 5**

TM 07-11 schools should have a CD in the media center. TM 06 schools will be issued their loading CDs during summer 2010.

If your school has lost the Clicker 5 CD or if you need and updated CD to be compatible with the most current operating systems, you may order a replacement from Crick for \$25. Please follow the procedure below. *Note: Your school has 60 licenses to Clicker 5 and was given one backup CD which also may be used for teachertake-home rights. This procedure is for replacing a lost or broken backup DC. If your school would like to purchase additional licenses of Clicker 5, then you may do so through FMS.*

- 1. The person in the school who is responsible for maintaining the Clicker 5 CD should contact Crick Software Technical Support in either of the following ways:
	- Phone 203 221 2697 and ask for Technical Support Monday-Friday 9am 1pm EST Email – [support@cricksoft.com](mailto:support@cricksoft.com)
- 4. Explain that you are from <XYZ> school in Montgomery County, MD, and your school has lost or damaged your Clicker CD. There is a \$25 replacement / administration fee for any new Clicker 5 CD that is sent out to schools.
- 5. Please ensure that the centralized PO reflects the school from which you called in the shipping address so that Crick Software can match up the Tech Support call with the PO.
- 6. The PO should state 'Clicker 5 replacement CD Montgomery County Schools'.
- 7. **This is a non-catalog order on FMS**

### **Inspiration/Kidspiration**

Schools have loading CDs for loan from the media center. If your school has lost or damaged the Inspiration or Kidspiration CD, you can request a new copy from the help desk.

## **Filemaker**

For a loading disc for FileMaker, email the Help Desk with your request.

## **Imagination Suite**

Download the trial version from [http://tech4learning.com/.](http://tech4learning.com/) Then contact [your technology consultant](http://www.montgomeryschoolsmd.org/uploadedFiles/departments/techtraining/about/TC%20Assignments%20FY2010%208-31-09.xls) for the unlock code.

### **Graph Club, Graph Master, Pinnacle, Math Type, TI Smartview Emulator**

There is no special pricing for replacement CDs for these programs. Schools who have lost the CD will need to re-purchase the software.